## Hall B Cryotarget Controls Manual

#### System Overview

The Hall B Cryotarget uses liquid helium from the end station refrigerator as a coolant to liquify gasses (H<sub>2</sub>, D<sub>2</sub>, <sup>4</sup>He, or <sup>3</sup>He), filling a kapton target cell within the CLAS12 interaction region. The system consists of two primary, completely separated gas loops. The coolant loop (in blue in the figure) delivers 4 K gas boil-off from the liquid Helium reservoir through a heater to the evaporator, which is held at the desired temperature to liquify the target gas. The coolant loop also cools heat shields around the reservoir and target, and it vents back to the end station refrigerator through three exhaust paths. The target gas loop (in yellow in the figure) carries gas from the gas panel to liquify in the target condenser, which is thermally coupled to the evaporator of the coolant loop. From the condenser, the target liquid leads to the target cell.

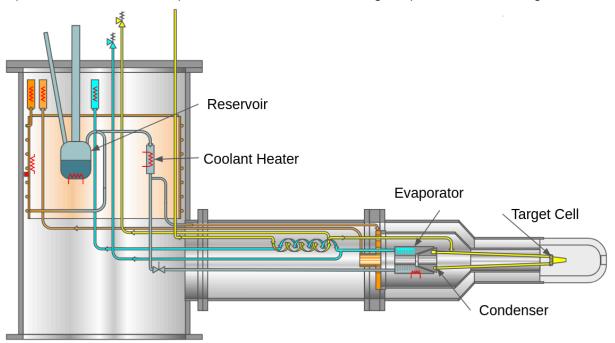

## **Operator Controls**

The target control GUI is a frontend written in CSS Phoebus to control and monitor the target's EPICS PVs. The GUI is available to open from the Hall B EPICS menu.

A shift worker will operate only two controls on the main panel during normal operation, the target status and the solid target flags. The large target status buttons at top left allow the changing of state of the liquid target. Selecting one of these choices changes the exhaust flows, heaters and alarm values to set the target for the desired state. To fill the target with liquid, select the "Fill Cell" state, and to empty it, select "Empty Cell." Once "Empty Cell" is selected,

the Cell status will change to "Emptying" until the cell is empty, when it will change to "Empty." Likewise, when "Fill Cell" is selected, the Cell Status will change to "Filling" until the cell is "Full." The beam may only be sent to the target when in "Empty" or "Full."

## Hall B Cryotarget

Solid Target: Empty

Cell Status: Filling

Empty Cell Fill Cell

Shown below are the RG-E solid foils and cryo-target assembly, along with various Al foils mounted in the beamline, as well as their characteristics and positions.

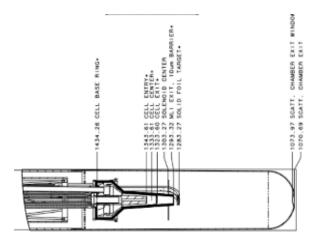

# Hall to CLAS12 coordinates conversion: 1273.27 - z\_{hall}= z\_{CLAS12} mm

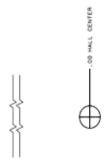

| ITEM                           | DRAWING NO.       | MATERIAL   | THICKNESS |
|--------------------------------|-------------------|------------|-----------|
| TARGET CELL ENTRY              | BD2301-03-01-0100 | ALUMINUM   | 15um      |
| TARGET CELL EXIT               |                   | ALUMI NUM  | 15um      |
| SOLID FOIL 01                  | TBD               | CARBON     | 1480 un   |
| SOLID FOIL 02                  | TBD               | ALUMI NUM  | 1200 um   |
| SOL 10 FOIL 03                 | TBD               | COPPER     | 360 um    |
| SOLID FOIL 04                  | TBD               | TIN        | 300 um    |
| SOLID FOIL 05                  | TBD               | LEAD       | 140 um    |
| SCATTERING CHAMBER EXIT        | BDDDDD-03-01-0300 | ALUMINUM   | 75 um     |
| VACUUM VOL. ENTRY (DOWNSTREAM) | 800000-02-07-0210 | AL UMI NUM | 75um      |

NOTE: WHEN AT OPERATING TEMPERATURE, CELL AND FOIL LOCATIONS DESIGNATED WITH "WOVE UPSTREAM APPROXIMATELY Seen DUE TO THERMAL CONTRACTION.

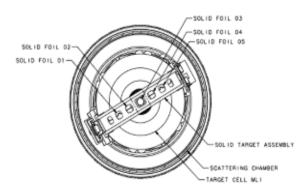

When first starting the IOCs, or in the event of an IOC failure, it may be necessary to operate the IOC manager panel. This is accessed using a button at the bottom left. The IOC manager panel allows the starting and stopping of any individual IOCs that run the target. The

manager shows the status of each IOC, with an update counter showing the last time that the IOC updated a value.

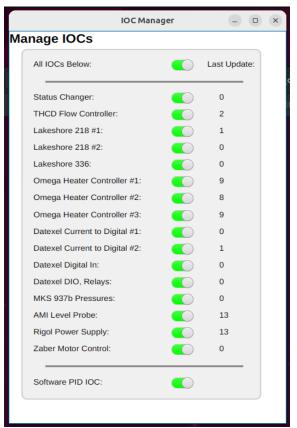

## **Emergency Operation**

In case of emergency, there are two modes that can be selected: "Standby" and "Safe." In Standby, the flows are lowered so that the helium reservoir and cell empty. If Safe mode is selected, an expert must recover the system. In Safe, the flows are closed so the entire system warms up. These may be accessed from the target expert panel:

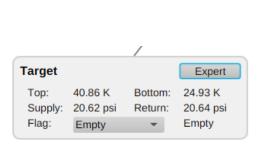

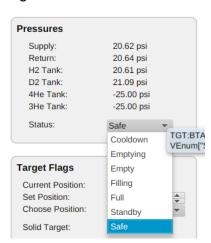

**Target Controls**